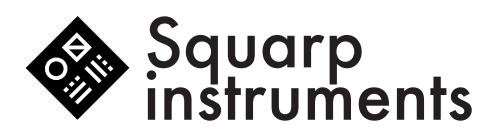

midi implementation chart V2.0

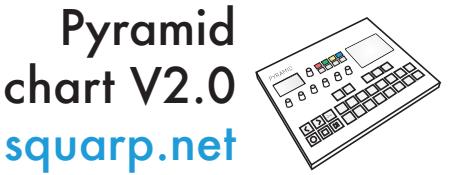

SOOC

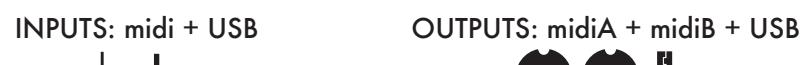

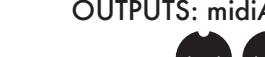

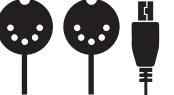

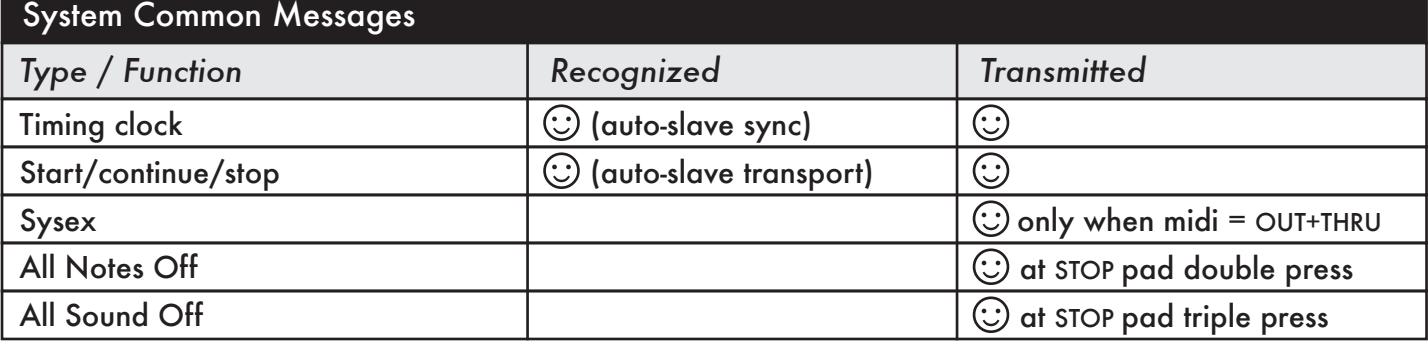

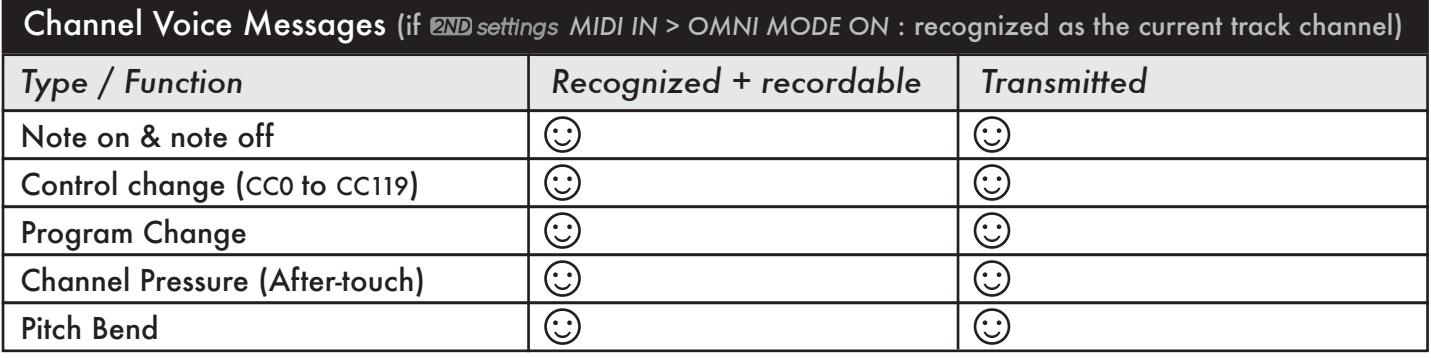

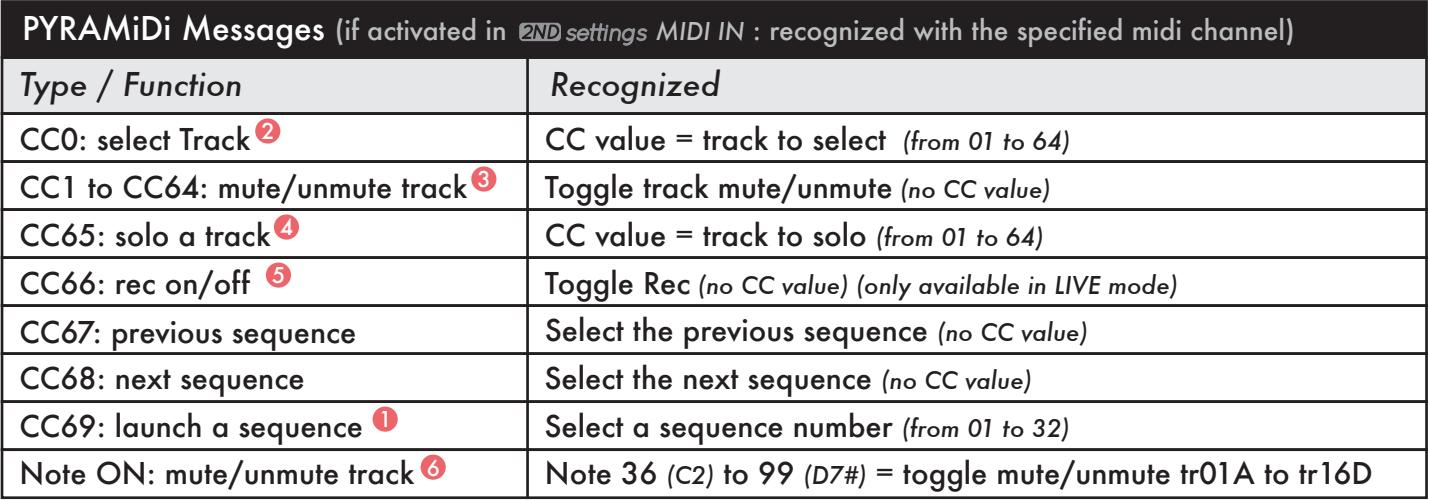

## examples

- 1 to launch the sequence SE05: send to Pyramid a midi message "*CC69 value = 5*"
- 2 to select the track TR12A: send to Pyramid a midi message "CC0 value = 12".
- 3 to mute/unmute the track TR01A: send to Pyramid the midi message "*CC1*". The CC value does not matter.
- 4 to solo the track TR06A: send to Pyramid a midi message "*CC65 value = 6"*.
- 5 to enable of disable REC: send to Pyramid a midi message "*CC66"*. The CC value does not matter.
- 6 to mute/unmute the track TR01A: send to Pyramid the note "36 *(C2)*".

To deeply understand the MIDI standard, visit the website www.midi.org/specifications

2ND settings

Midi input and output settings can be configured by pressing 2ND+FX. Clock, start/continue/stop, notes, CC, PC, after-touch & pitch bend can all be filtered. Please read the user guide for further information about midi settings: squarp/overview